# **sources.list pour Debian Bookworm**

- Objet : Bien configurer son sources.list pour Debian Bookworm
- Niveau requis : [avisé](http://debian-facile.org/tag:avise?do=showtag&tag=avis%C3%A9)
- Commentaires : Utilisation de Debian 12 Bookworm au-delà de la prise en charge initiale.
- Débutant, à savoir : [Utiliser GNU/Linux en ligne de commande, tout commence là !.](http://debian-facile.org/doc:systeme:commandes:le_debianiste_qui_papillonne)  $\ddot{\mathbf{\Theta}}$
- Suivi :
	- [en-chantier](http://debian-facile.org/tag:en-chantier?do=showtag&tag=en-chantier), [à-placer](http://debian-facile.org/tag:a-placer?do=showtag&tag=%C3%A0-placer)
		- © Création par <sup>S</sup>èfpé 26/09/2023
		- $\circ$  Testé par  $\triangle$  [arpinux](http://debian-facile.org/utilisateurs:arpinux) le 18/10/2023
- Commentaires sur le forum : [Lien vers le forum concernant ce tuto](http://debian-facile.org/url-invalide) <sup>[1\)](#page--1-0)</sup> Chine Me!

#### **Nota :**

Contributeurs, les **PEIX Me!** sont là pour vous aider, supprimez-les une fois le problème corrigé ou le champ rempli !

# **Debian 12 Bookworm**

### **sources.list de base**

Si vous venez d'installer Debian depuis une clé USB ou un CD-ROM, commencez par commenter ou supprimer les lignes des sources commençant par :

#### [nom.apt\\_sources](http://debian-facile.org/_export/code/atelier:chantier:bookworm?codeblock=0)

```
deb cdrom: [Debian GNU/Linux etc...
```
Exemple : fichier sources.list Ci-dessous un exemple de contenu du fichier sources.list pour Debian 12 « Bookworm ».

#### [/etc/apt/sources.list](http://debian-facile.org/_export/code/atelier:chantier:bookworm?codeblock=1)

```
# Debian Bookworm, dépôt principal
deb http://deb.debian.org/debian/ bookworm main non-free-firmware
deb-src http://deb.debian.org/debian/ bookworm main non-free-firmware
# Debian Bookworm, mises à jour de sécurité
deb http://deb.debian.org/debian-security/ bookworm-security main non-
free-firmware
deb-src http://deb.debian.org/debian-security/ bookworm-security main
non-free-firmware
# Debian Bookworm, mises à jour "volatiles"
deb http://deb.debian.org/debian/ bookworm-updates main non-free-
```

```
firmware
deb-src http://deb.debian.org/debian/ bookworm-updates main non-free-
firmware
```
#### <span id="page-1-0"></span>**sources.list non libre**

Si vous désirez disposer aussi des composants contrib et non-free, ajoutez contrib non-free après main non-free-firmware. Par exemple, pour Debian 12 « Bookworm » :

#### [/etc/apt/sources.list](http://debian-facile.org/_export/code/atelier:chantier:bookworm?codeblock=2)

```
# Debian Bookworm, dépôt principal + paquets non libres
deb http://deb.debian.org/debian/ bookworm main non-free-firmware
contrib non-free
deb-src http://deb.debian.org/debian/ bookworm main non-free-firmware
contrib non-free
# Debian Bookworm, mises à jour de sécurité + paquets non libres
deb http://deb.debian.org/debian-security/ bookworm-security main non-
free-firmware contrib non-free
deb-src http://deb.debian.org/debian-security/ bookworm-security main
non-free-firmware contrib non-free
# Debian Bookworm, mises à jour "volatiles" + paquets non libres
deb http://deb.debian.org/debian/ bookworm-updates main non-free-
firmware contrib non-free
deb-src http://deb.debian.org/debian/ bookworm-updates main non-free-
firmware contrib non-free
```
## **Les rétroportages (backports)**

### **Présentation**

Le dépôt bookworm-backports propose des paquets plus récents ou absents du dépôt principal. Ces paquets sont dérivés de la version testing **Trixie** et sont prévus pour être installés sur une Debian stable **Bookworm**.

Il servira à ceux qui ont besoin d'une version plus récente d'un logiciel, mais ne souhaitent pas migrer leur système vers Bookworm.

#### **Activation**

Si vous voulez également les rétroportages (backports) des composants contrib, et non-free, ajoutez les lignes bookworm-backports.

Pour activer l'accès aux versions rétroportées de paquets sur une Debian stable **Bookworm**, ajoutez cette ligne au fichier [/etc/apt/sources.list](http://debian-facile.org/doc:systeme:apt:sources.list) ou dans un fichier dédié sous [/etc/apt/sources.list.d](http://debian-facile.org/doc:systeme:apt:sources.list:sources.list.d) :

[/etc/apt/sources.list.d/backports-bookworm.list](http://debian-facile.org/_export/code/atelier:chantier:bookworm?codeblock=3)

*# Debian Bookworm, dépôt de rétroportages ("backports")* deb http://deb.debian.org/debian/ bookworm-backports main non-freefirmware deb-src http://deb.debian.org/debian/ bookworm-backports main non-freefirmware

Après avoir ajouté ce dépôt, mettez à jour la liste de vos sources de paquets avec cette commande :

apt update

#### **Utilisation**

L'**installation** d'un paquet depuis le dépôt bookworm-backports doit être **explicite**, c'est-à-dire qu'il faut ajouter une option à la commande d'installation de paquets habituelle. Par exemple, pour installer la version rétroportée de la suite bureautique [LibreOffice,](http://debian-facile.org/doc:editeurs:libreoffice) exécutez :

apt -t bookworm-backports install libreoffice

Comme pour les commandes d'installation classiques, plusieurs paquets peuvent être demandées via une unique commande, sans avoir besoin de dupliquer l'option demandant à les installer depuis les dépôts de rétroportages.

L'exemple suivant montre comment installer les versions plus récentes du [noyau Linux](http://debian-facile.org/doc:systeme:noyau:theorie) et des microprogrammes [non libres](#page-1-0) pour [cartes graphiques AMD](http://debian-facile.org/doc:materiel:cartes-graphique:ati:ati) :

apt -t bookworm-backports install linux-image-amd64 firmware-amd-graphics

Les paquets installés depuis le dépôt **backports** sont automatiquement mis à jour vers les futures versions fournies par ce même dépôt, comme les paquets issus de la branche principale ; seule la mise à niveau initiale vers la version rétroportée nécessite cette déclaration explicite de la branche. Ainsi, les paquets proposant une version candidate rétroportée **ne sont pas** automatiquement mis à niveau dans cette version (ce qui n'est généralement pas le comportement souhaité par l'utilisateur).

Vous pouvez en apprendre plus sur le fonctionnement de ce système et sur les possibilités de modifier ce comportement dans l'article dédié aux priorités et aux [fichiers apt\\_preferences](http://debian-facile.org/doc:systeme:apt:pinning).

La forme -t bookworm-backports installe sans problème les dépendances dans leur version bookworm-backports.

La forme nom paquet/bookworm-backports pose des problèmes de dépendances parce que la version prioritaire des dépendances n'est plus celle des backports mais celle des autres sources déclarées.

N'hésitez pas à y faire part de vos remarques, succès, améliorations ou échecs !

From: <http://debian-facile.org/> - **Documentation - Wiki**

Permanent link: **<http://debian-facile.org/atelier:chantier:bookworm>**

Last update: **18/10/2023 21:31**

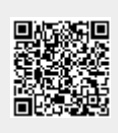